# Drehscheibe und Lokschuppen (Set1) In Anlehnung an die Lokwelt Freilassing

Copyright Peter Bohnstengel (PB1) im Oktober 2016 (V11NPB10016)

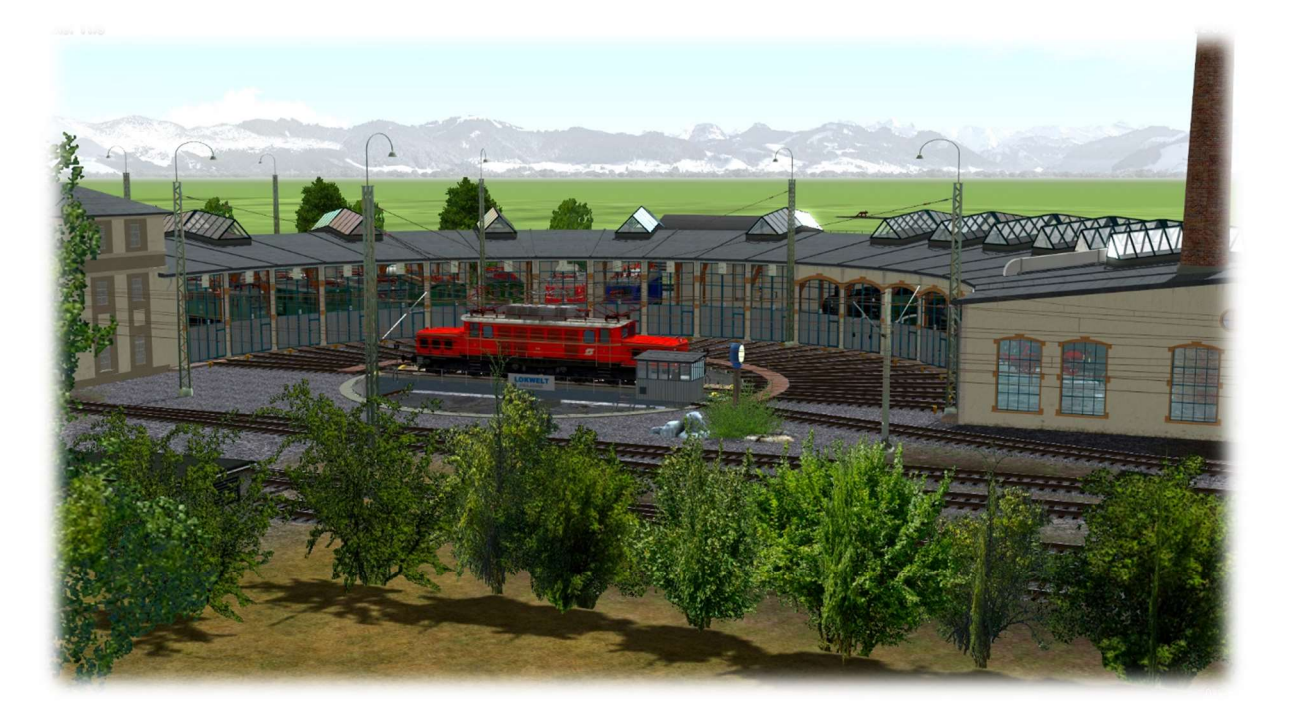

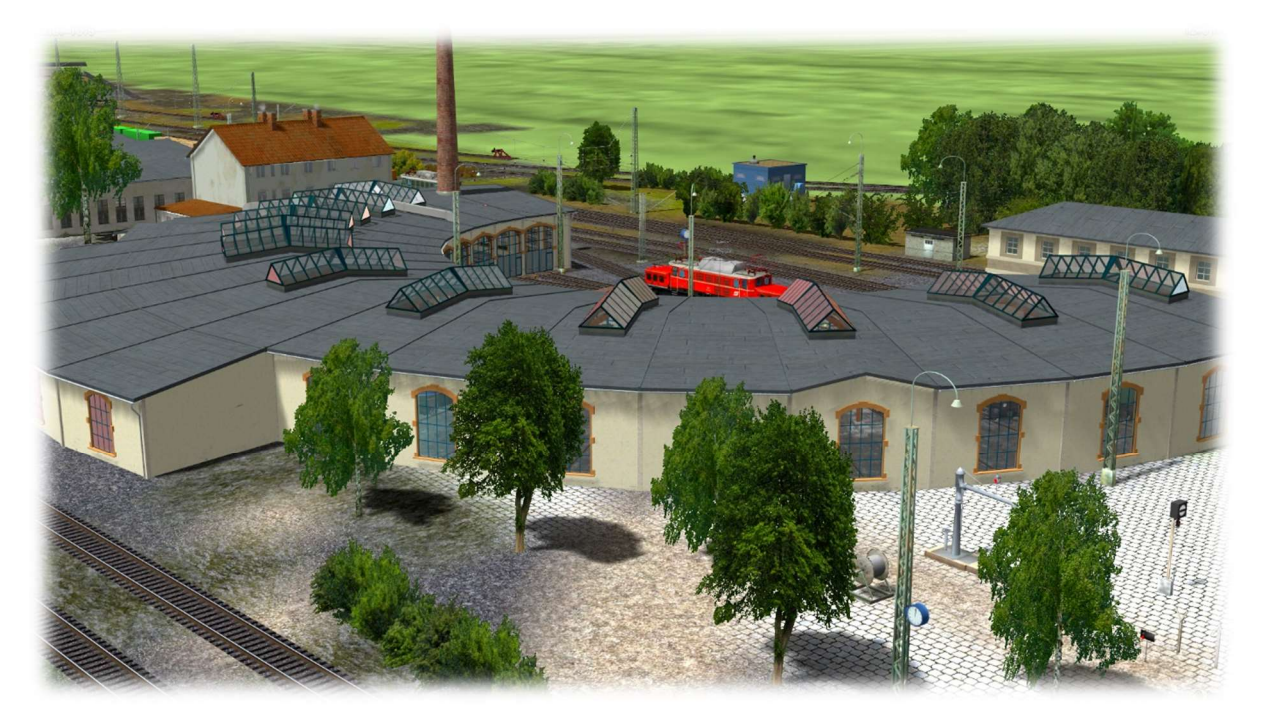

Dieses Set ist der Beginn einer Modellreihe zur Erstellung eines kompletten Bahnwerks. Vorbild ist hierbei die Lokwelt Freilassing.

> Seite 1 von 7 V11NPB10016

Die Lokwelt Freilassing ist ein von der Stadt Freilassing und dem Deutschen Museum betriebenes Eisenbahnmuseum in Freilassing. Das Museum befindet sich auf dem Gelände des ehemaligen Bahnbetriebswerks Freilassing der Deutschen Bahn AG und beherbergt einen Teil der Eisenbahnsammlung des Deutschen Museums.

In der Zeit von 1902 bis 1905 wurde das an der Bahnstrecke München–Salzburg gelegene Bahnbetriebswerk erbaut. Dazu zählen neben dem Ringlokschuppen samt Drehscheibe ein eigenes Elektrizitätswerk sowie weitere Werkstätten und Einrichtungen zur Unterhaltung und Wartung von Eisenbahnwagen, Triebwagen und Lokomotiven. Die Deutsche Bahn AG nutzte das Gelände bis 1994. Mit Schließung und Auflösung der Lehrwerkstätte 1998 war die Ära Bahnbetriebswerk Freilassing endgültig vorbei. Die Gebäude wurden im gleichen Jahr unter Denkmalschutz gestellt. Im Jahr 2003 erwarb die Stadt Freilassing in Kooperation mit dem Deutschen Museum das Gelände. Die Sanierungs- und Aufbauarbeiten für das Museum "Lokwelt Freilassing" begannen im Herbst 2004. Fast zeitgleich wurde der Verein "Freunde des Historischen Lokschuppens 1905 Freilassing e.V." gegründet, der das Museum tatkräftig unterstützt. Am 2. September 2006 wurde die Lokwelt Freilassing offiziell für Besucher eröffnet.

Das Dach der Gebäude wurde vom Orkan Kyrill am 18./19. Januar 2007 so stark beschädigt, dass die Lokwelt vorübergehend geschlossen werden musste. Das Dachtragwerk wurde inzwischen abgestützt, so dass die Stabilität wieder sichergestellt ist. Auch die anderen Schäden wurden soweit behoben, dass die Lokwelt nun wieder uneingeschränkt besucht werden kann.

### (Quelle: Wikipedia)

Dieses Set beinhaltet die Drehscheibe mit den Ringlokschuppen und der Oberleitung in diesem Bereich. In diesem Set wurden Gleise (Freemodell) von Thomas Becker (TB1) integriert. Dieses Modell wurde von Thomas freundlicherweise zur Verfügung gestellt und liegt diesem Set bei.

Desweiteren wurden in diesem Set Texturen von textures.com benutzt.

"One or more textures on this 3D model have been created with photographs from Textures.com. These photographs may not be redistributed by default; please visit www.textures.com for more information."

Nachstehend gebrauchte Kürzel GO = Gleisobjekt, TT = Tauschtextur

Das Set besteht aus:

- 1 Stück Drehscheibe als Gleisobjekt (GO)
- 8 Stück Ringlokschuppen (A-H) als Gleisobjekte (GO's)
- 1 Stück Anbau zum Ringlockschuppen (I) als Gleisobjekt (GO)
- 1 Stück Oberleitung als Immobilie
- 1 Stück Schotterfläche als Immobilie (angepasst an das Gleis von TB1)
- Sowie 5 Texturen, eine Anlage wo das BW zusammen gebaut ist und diese Beschreibung

## Drehscheibe

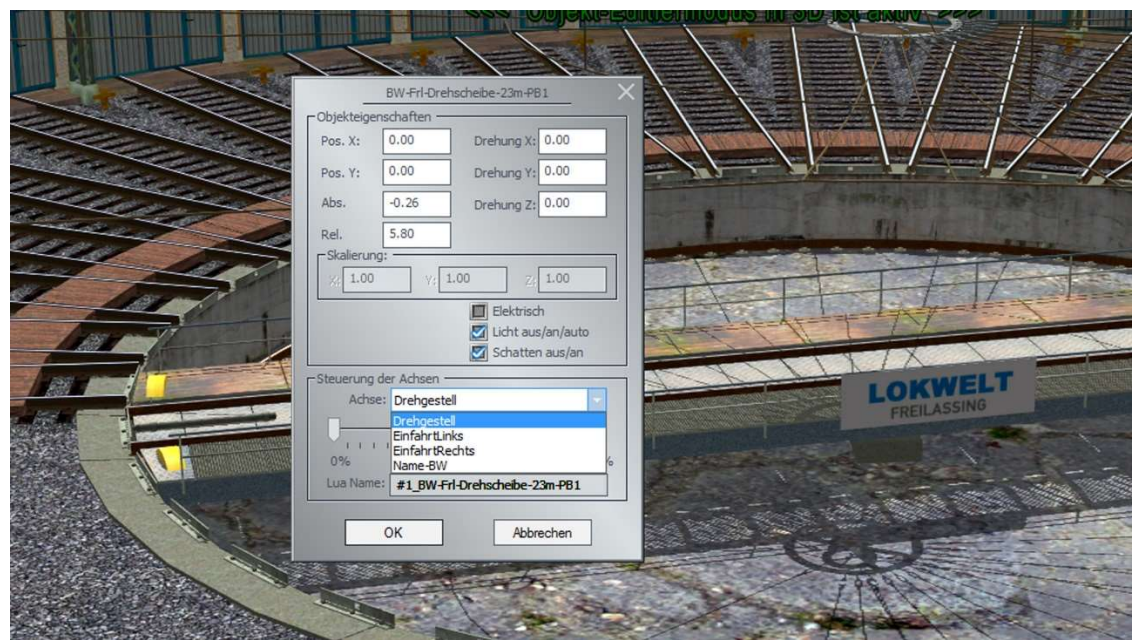

Die Drehscheibe welche als Gleisobjekt (GO) konzipiert ist, besitzt für den Spielbetrieb 4 Achsen, welche über Kontaktpunkt (KP) oder LUA angesteuert werden können.

Drehgestell = Steuerung der Drehscheibe um die Ringlokschuppen anzufahren. EinfahrtLinks/EinfahrtRechts = Steuerung des Halteschild (Ohne Funktion auf Rollmaterial) Name-BW = Hiermit kann das Schild in den Untergrund verschoben werden. Dieses Schild ist mit TT versehen, um den Namen eines anderen BW's anzuzeigen. Die entsprechende TT liegt diesem Set bei.

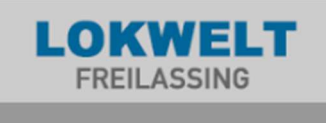

Der Drehscheibe ist ein Sound zugeordnet (Laufgeräusch und Warnklingel), welcher dem Set beiliegt.

## Ringlokschuppen und Anbau

Die Ringlokschuppen sind als Gleisobjekte (GO's) erstellt worden. Es sind die Modelle "A – H" für die Lokschuppen und "I" für den Anbau. Die Wände dieser Modelle sind TT – fähig. Es liegen diesem Set 4 Texturen bei (Original und drei Beispieltexturen).

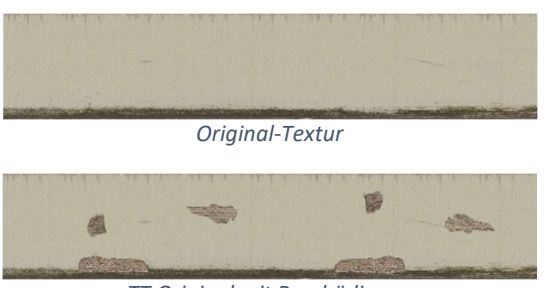

TT Original mit Beschädigung

Seite 3 von 7 V11NPB10016

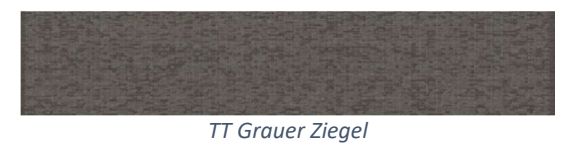

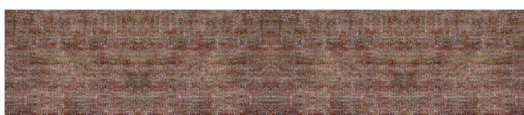

TT Roter Ziegel

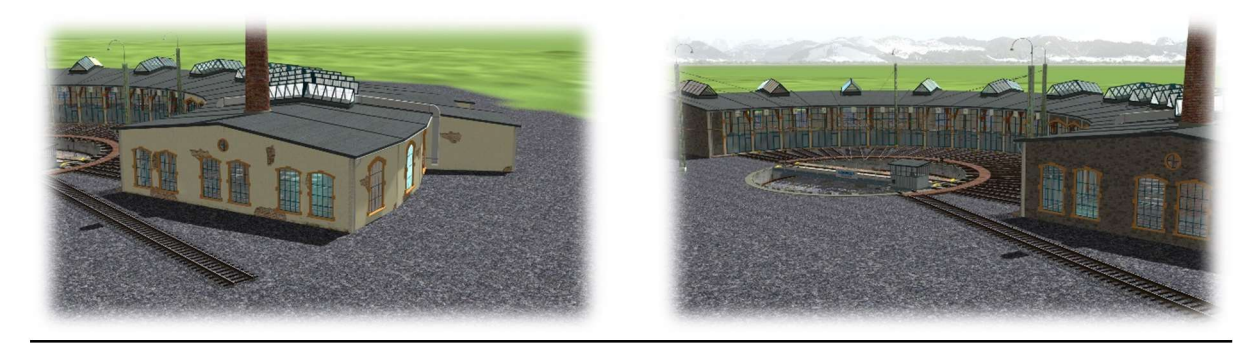

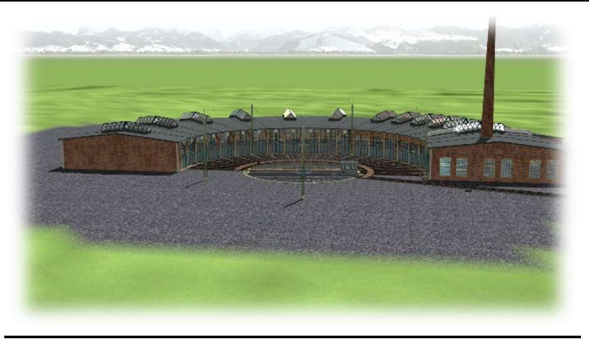

Jeder Ringlokschuppen besitzt für den Spielbetrieb drei Achsen welche über KP oder LUA angesteuert werden können.

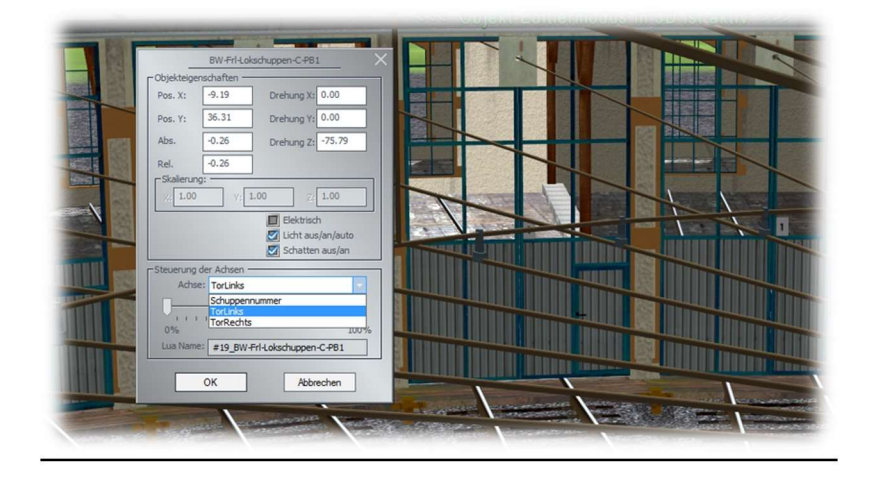

Schuppennummer = Für die Bezeichnung der Schuppen 1 - … (Animierte Textur) TorLinks/TorRechts = Zum Öffnen und Schließen der Tore. Den Toren ist ein Sound zugeordnet (Laufgeräusch), welcher dem Set beiliegt.

Der Schuppen "H" hat zusätzlich eine Rauchfunktion. Der Kamin besitzt eine Flugbefeuerung.

Seite 4 von 7 V11NPB10016 Der Anbau "I" ist ein Gleisobjekt (GO) und kann hinten an den Ringlokschuppen angedockt werden.

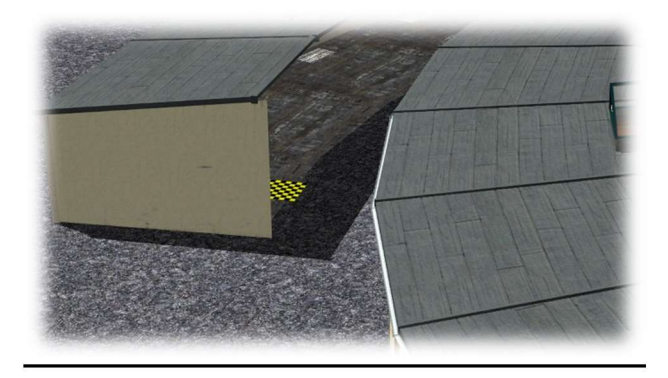

Die Wände vom Anbau sind ebenfalls für eine TT vorbereitet. Es sind die gleichen Texturen wie beim Ringlokschuppen.

# Oberleitung und Schotterscheibe

Die Oberleitung zur Drehscheibe, sowie die Schotterfläche sind Immobilien. Nach dem setzen der Drehscheibe, werden diese beiden mit den gleichen Koordinaten wie die Drehscheibe positioniert (X, Y, Höhe und Drehung). Die Schotterscheibe wird dann den Gegebenheiten in der Höhe des Gleises angepasst. Schotterscheibe wird benötigt um die Vertiefung rund um die Drehscheibe zu kaschieren. Die Textur der Schotterscheibe ist dem Gleis "3302\_Gleis\_Holzschwellen1\_TB1.3dm" angepasst. Es handelt sich um die Bodentextur "Gleisschotter1 TB1.dds", welche nach der Installation unter !EEP7Gleischotter zu finden ist.

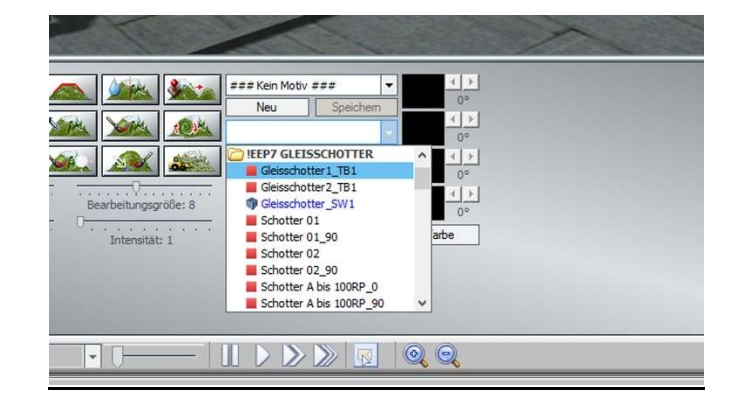

Die Oberleitung in Freilassing im Bereich der Drehscheibe liegt auf 5,20m. Diese ist auch in diesem Modell berücksichtigt. Vor Einfahrt in diesen Bereich ist der Pantograph der E-Loks über KP/Lua auf diese Höhe einzustellen.

# Aufbau der Modelle

Als Beispiel liegt diesem Set eine Anlage mit dem Aufbau bei, wie diese in der Lokwelt erstellt wurden.

Das nachzeigende Bild zeigt die einzelnen Schuppen in ihrer Anordnung an. Der Anbau "i" wird an dem 10. Schuppen von rechts gezählt angedockt.

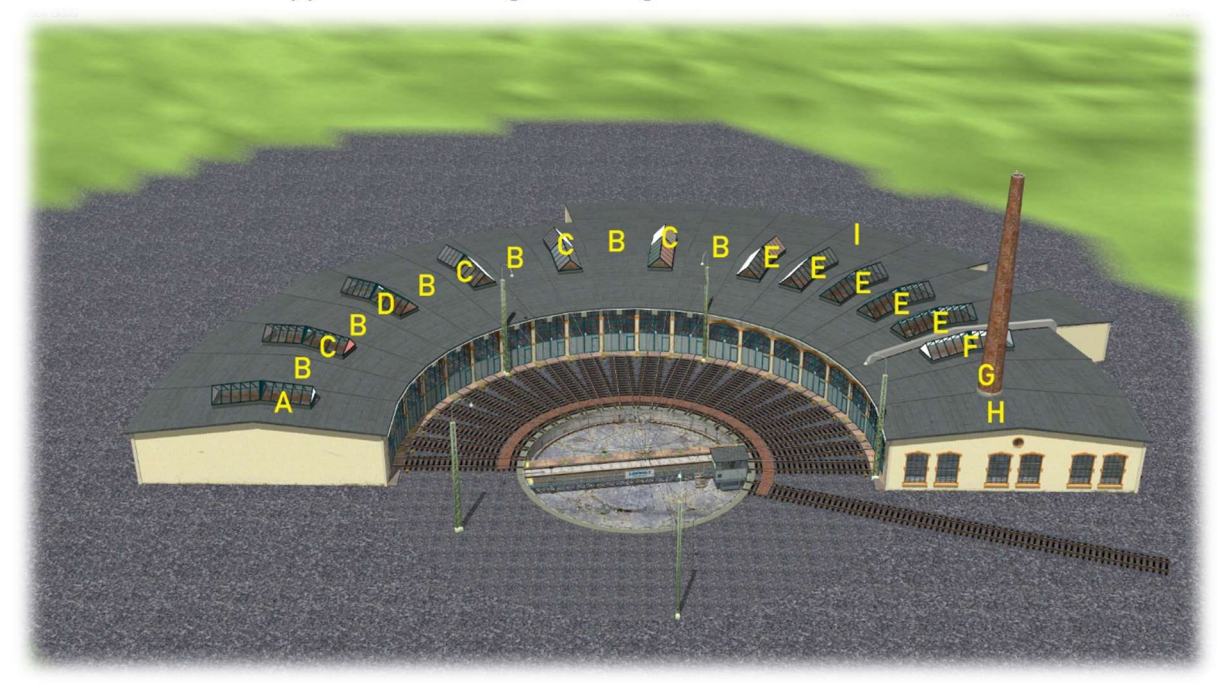

Der Einzelaufbau erfolgt wie folgt.

- 1. Drehscheibe setzen … Einsetzhöhe -0,26m (Bei dieser Einsetzhöhe liegen dann die anschließenden Gleise automatisch auf 0,30m).
- 2. 20 x ein Gleis an die Drehscheibe andocken (Gleislänge 13,50m). Hierzu wir die Drehscheibe Schritt für Schritt weiter gefahren.
- 3. Die Lokschuppen "A bis H" wie im Bild oben angezeigt an die Gleise andocken.
- 4. Den Anbau am 10. Ringlokschuppen andocken.
- 5. Die Oberleitung setzen und die gleichen Koordinaten (X, Y, Höhe und Drehung) von der Drehscheibe übernehmen.
- 6. Vertiefung in der Oberfläche gestalten.
- 7. Modell Schotterfläche mit den gleichen Koordinaten der Drehscheibe einsetzen, und dann die Höhe den Gegebenheiten der Gleise anpassen.

## Installationspfade der Modelle und Dateien

#### Shopmodelle

BW-Frl-Gleis-Drehsch-PB1.3dm Resourcen\Gleisstile\Gleise\ BW-Frl-Schotter-Drehsch-PB1.3dm Resourcen\Immobilien\Zubehoer\ BW-Frl-Oberltg-Drehsch-PB1.3dm Resourcen\Immobilien\Verkehr\Oberleitung\<br>Freilassing-PB1.wav Resourcen\Sounds\EEXP\ door4.wav Resourcen\Sounds\EEXP\<br>V11NPB10016-1-TT-Originaltextur.png Resourcen\Tauschtexture V11NPB10016-2-TT-m-Schaeden.png Resourcen\Tauschtexturen\Bahnwerk-Frl\ V11NPB10016-3-TT-Ziegel-Grau.png Resourcen\Tauschtexturen\Bahnwerk-Frl\ V11NPB10016-4-TT-Ziegel-Rot.png Resourcen\Tauschtexturen\Bahnwerk-Frl\ V11NPB10016-Lokwelt.png Resourcen\Tauschtexturen\Bahnwerk-Frl\<br>V11NPB10016-Beschreibung-Drehscheibe.pdf Resourcen\Doc\Bahnwerk-Frl\ V11NPB10016-Beschreibung-Drehscheibe.pdf Resourcen\Doc\Bahnwerk-Frl\ BW-Frl-Drehscheibe-Aufbau-PB1.anl3 BW-Frl-Drehscheibe-Aufbau-PB1.lua Resourcen\Anlagen\Bahnwerk-Frl\<br>BW-Frl-Drehscheibe-Aufbau-PB1B.bmp Resourcen\Anlagen\Bahnwerk-Frl\ BW-Frl-Drehscheibe-Aufbau-PB1B.bmp Resourcen\Anlagen\Bahnwerk-Frl\<br>BW-Frl-Drehscheibe-Aufbau-PB1F.bmp Resourcen\Anlagen\Bahnwerk-Frl\ BW-Frl-Drehscheibe-Aufbau-PB1F.bmp Resourcen\Anlagen\Bahnwerk-Frl\<br>BW-Frl-Drehscheibe-Aufbau-PB1H.bmp Resourcen\Anlagen\Bahnwerk-Frl\ BW-Frl-Drehscheibe-Aufbau-PB1H.bmp BW-Frl-Drehscheibe-Aufbau-PB1S.bmp Resourcen\Anlagen\Bahnwerk-Frl\ BW-Frl-Drehscheibe-Aufbau-PB1T.bmp Resourcen\Anlagen\Bahnwerk-Frl\

#### Freemodelle

3302\_Gleis\_Holzschwellen1\_TB1.3dm Resourcen\Gleisstile\Gleise\

BW-Frl-Lokschuppen-A-PB1.3dm Resourcen\Gleisobjekte\Gleise\Drehscheiben\ BW-Frl-Lokschuppen-B-PB1.3dm Resourcen\Gleisobjekte\Gleise\Drehscheiben\ BW-Frl-Lokschuppen-C-PB1.3dm Resourcen\Gleisobjekte\Gleise\Drehscheiben\ BW-Frl-Lokschuppen-D-PB1.3dm Resourcen\Gleisobjekte\Gleise\Drehscheiben\ BW-Frl-Lokschuppen-E-PB1.3dm Resourcen\Gleisobjekte\Gleise\Drehscheiben\ BW-Frl-Lokschuppen-F-PB1.3dm Resourcen\Gleisobjekte\Gleise\Drehscheiben\ Resourcen\Gleisobjekte\Gleise\Drehscheiben\ BW-Frl-Lokschuppen-H-PB1.3dm Resourcen\Gleisobjekte\Gleise\Drehscheiben\ BW-Frl-Lokschuppen-I-PB1.3dm Resourcen\Gleisobjekte\Gleise\Drehscheiben\ BW-Frl-Drehscheibe-23m-PB1.3dm Resourcen\Gleisobjekte\Gleise\Drehscheiben\ Resourcen\Sounds\EEXP\ Resourcen\Tauschtexturen\Bahnwerk-Frl\

Gleisschotter1\_TB1.dds Resourcen\Parallels\Gleisschotter1\_TB1.dds"

#### Viel Spaß mit diesem Set wünscht Euch

Peter Bohnstengel (PB1)